### FICHE N°10 : programme F10-SUIVI LIGNE.plf

But du programme : suivre une ligne marquée au sol.

Notion de programmation abordée : utilisation du module de détection de marquage au sol.

Synoptique:

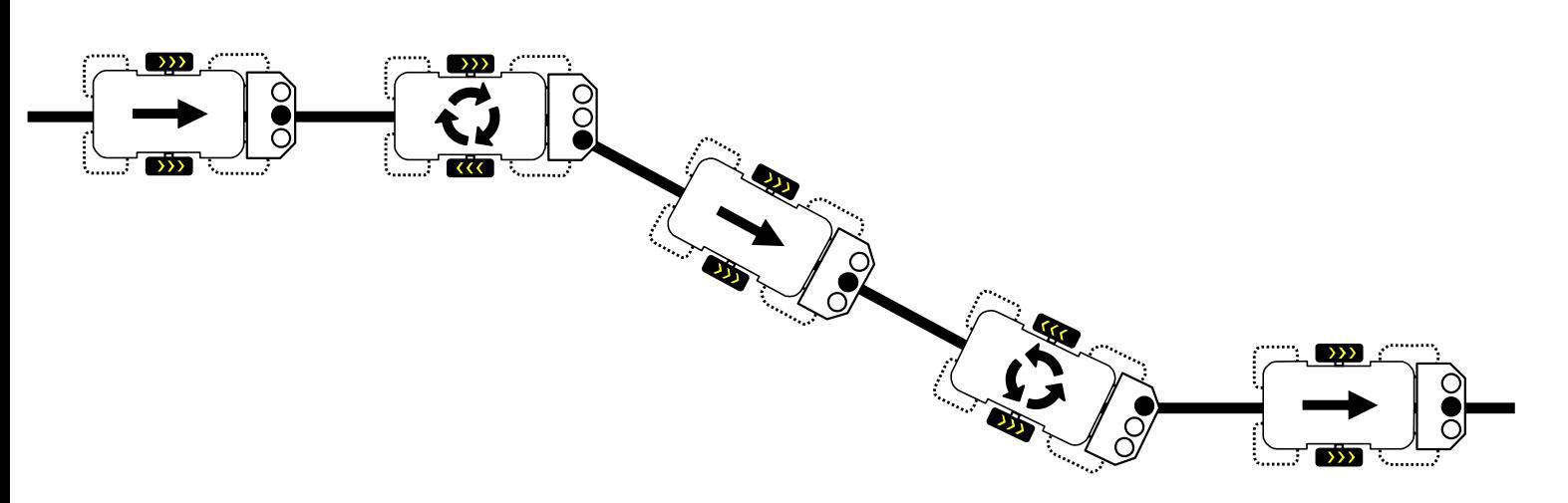

Commentaire : on remarque que le déplacement de MiniRobot est d'autant plus fluide que le parcours tracé au sol ne présente pas de « virages » serrés. Le programme suivant n'est pas prévu pour que MiniRobot détecte la présence de virages en épingle à cheveux. Si aucun des 3 capteurs ne détecte le tracé au sol. MiniRobot se met à tourner sur lui-même vers la droite.

Note : la précision de détection des trois capteurs dépend du contraste entre la ligne noire et la surface où se déplace MiniRobot. La lumière ambiante peut accentuer le contraste et il peut être nécessaire d'aiuster la sensibilité de détection des capteurs à l'aide de la résistance aiustable VR1 du module de détection de marquage au sol.

### Diagramme de programmation :

Début du programme.

Tests successifs des entrées du module de pilotage qui correspondent aux 3 capteurs infrarouges de détection de marquage au sol :

- Si le capteur Central est activé MiniRobot avance en ligne droite.
- Si le capteur gauche est activé MiniRobot tourne à gauche jusqu'à ce que le capteur central détecte de nouveau la ligne.
- Si le capteur droit est activé MiniRobot tourne à droite jusqu'à ce que le capteur central détecte de nouveau la ligne.

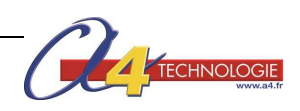

# FICHE N°10 : programme F10-SUIVI LIGNE.plf

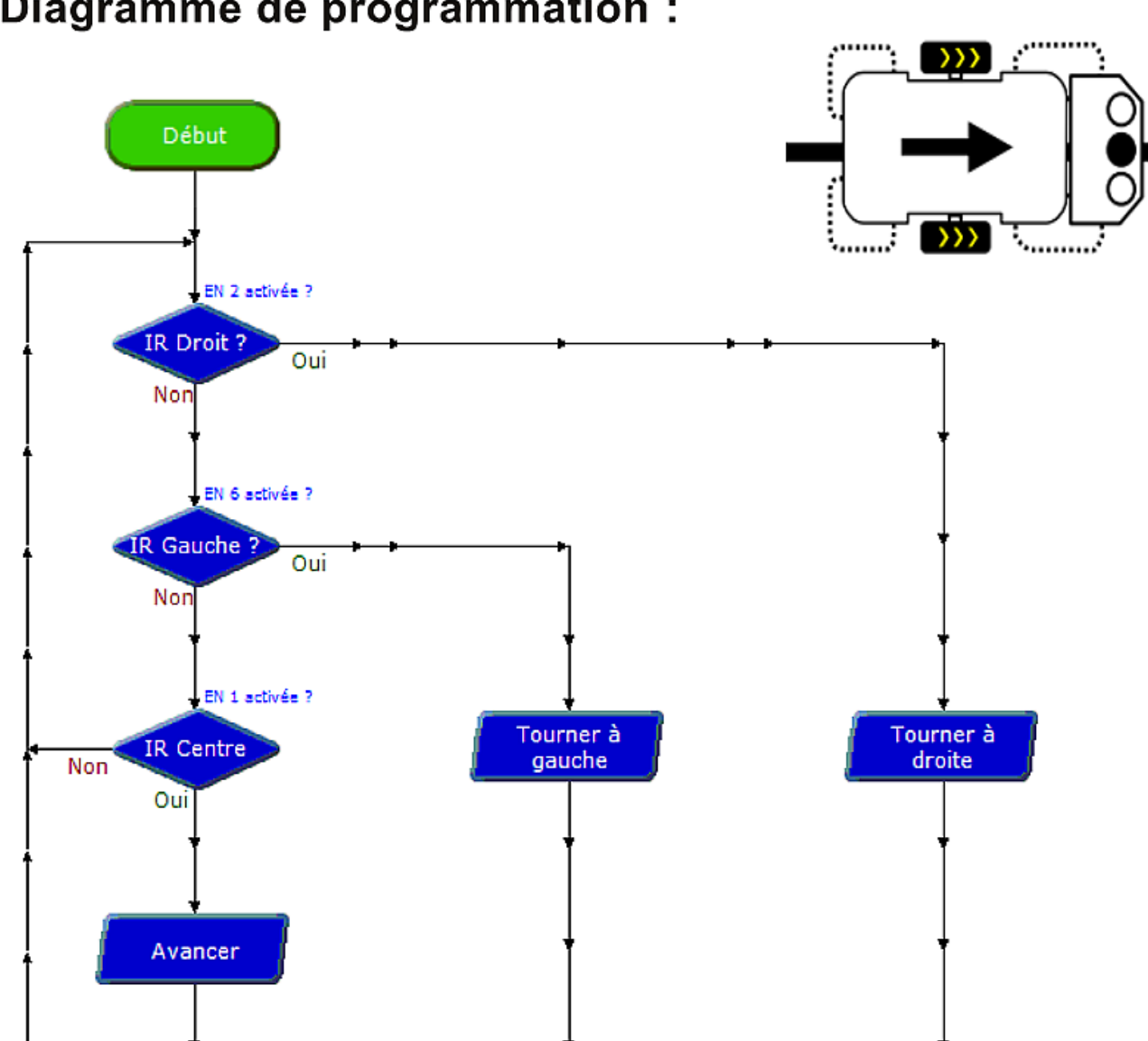

Diagramme de programmation :

Tests successifs des entrées du module de pilotage qui correspondent aux 3 capteurs infrarouges de détection de marquage au sol :

- Si le capteur Central est activé MiniRobot avance en ligne droite.
- Si le capteur gauche est activé MiniRobot tourne à gauche jusqu'à ce que le capteur central détecte de nouveau la ligne.
- Si le capteur droit est activé MiniRobot tourne à droite jusqu'à ce que le capteur central détecte de nouveau la ligne.

## **Détail des deux types de commandes**

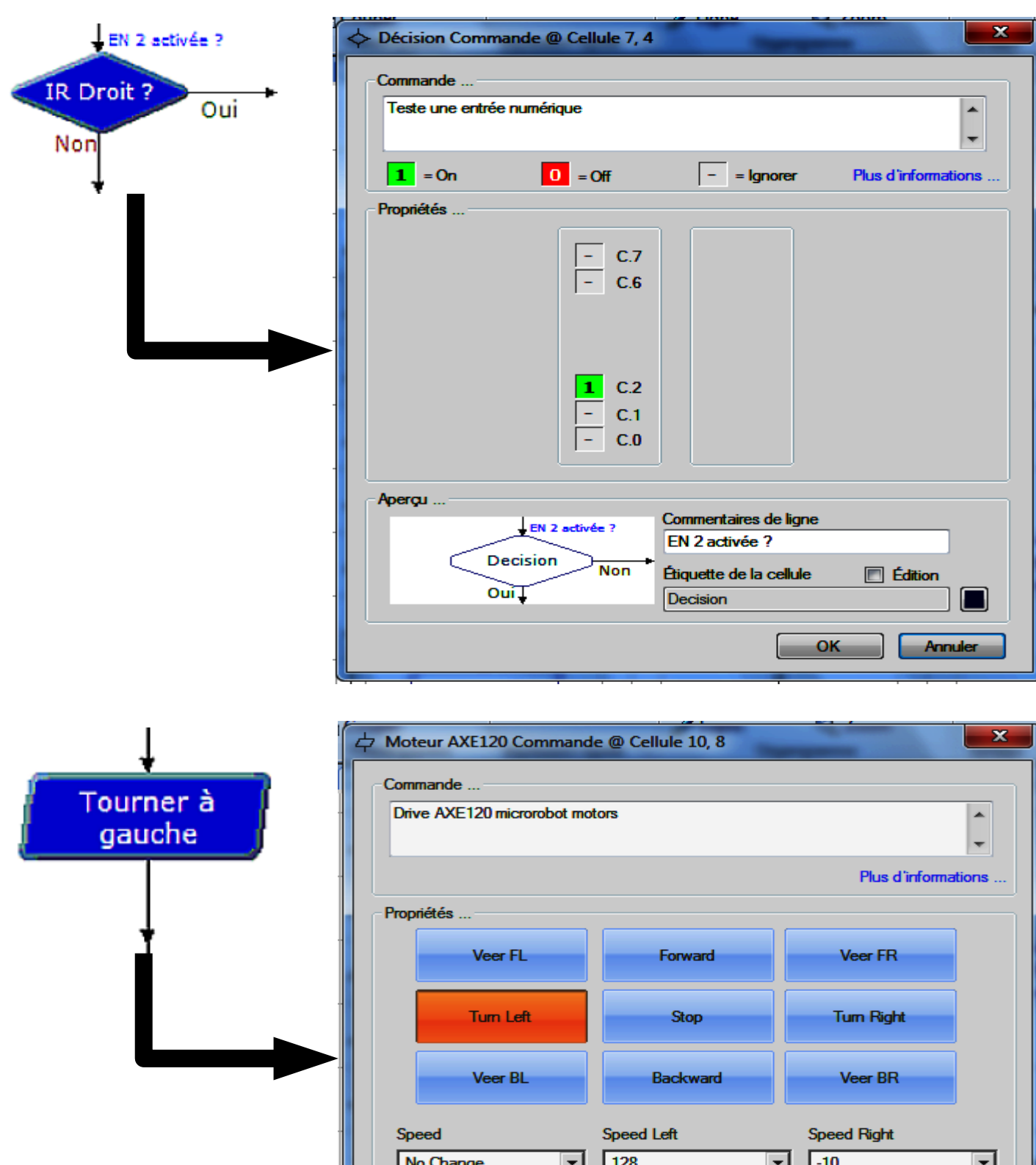

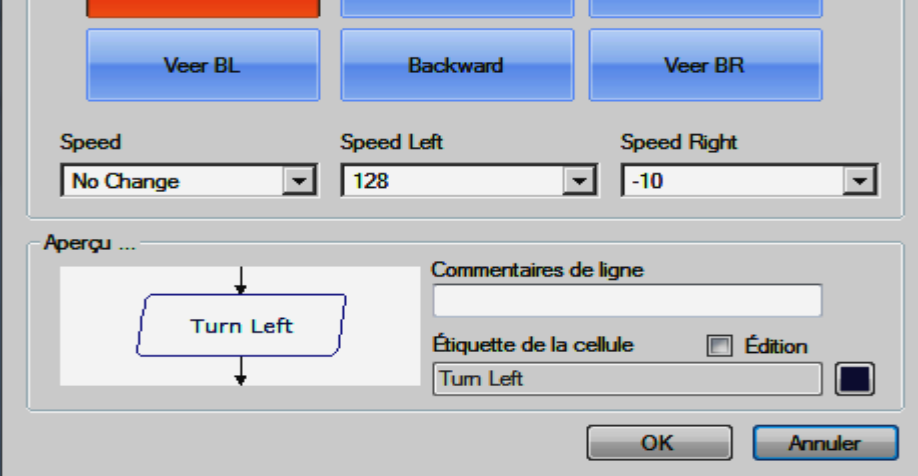